## **Подключение к операторам фискальных данных (далее ОФД)**

Сейчас на рынке есть два приемлемых решения по онлайн-кассам и операторов фискальных данных (далее ОФД).

Мы подключили их оба.

Наша работа заключается в подключении по API отправки информации по платежам проходящим через нас.

Вы можете параллельно по API отправлять данные и от других ваших платежей самостоятельно.

Касса будет храниться в датацентрах вышеуказанных ОФД, они же отвечают за ее сохранность.

Касса имеет уникальный номер и привязывается к вашей фирме и налоговой инспекции.

Вы можете в любое время ее забрать себе. (Но учтите, что этот вид кассы не печатает чеки). У Вас будет кабинеты у оператора касс и ОФД, где Вы сможете видеть все операции по этой кассе и чеки.

Вы платите за передачу данных в налоговую, аренду линий связи и размещение этой кассы в датацентре непосредственно самому ОФД

(около 1500 руб. в месяц, в случае необходимости можно будет на время приостанавливать). Наши услуги по передаче данных по нашим платежам в ОФД - БЕСПЛАТНЫ.

**Мы рекомендуем арендовать кассу у АТОЛ**, как наиболее готовое решение на текущий момент, интеграция с ней у нас сделана:

Для интеграции нашего кабинета и ОФД АТОЛ Вам необходимо предварительно:

1. Получить квалифицированную электронную подпись ([КЭП](http://wiki.onpay.ru/doku.php?id=%D0%BF%D0%BE%D0%BB%D1%83%D1%87%D0%B8%D1%82%D1%8C_%D1%8D%D0%BB%D0%B5%D0%BA%D1%82%D1%80%D0%BE%D0%BD%D0%BD%D1%83%D1%8E_%D1%86%D0%B8%D1%84%D1%80%D0%BE%D0%B2%D1%83%D1%8E_%D0%BF%D0%BE%D0%B4%D0%BF%D0%B8%D1%81%D1%8C_%D1%8D%D1%86%D0%BF)).

2 С помощью этой подписи зарегистрировать на сайте налоговой [кабинет налогоплательщика](http://wiki.onpay.ru/doku.php?id=%D0%BD%D0%BE%D0%B2%D0%B0%D1%8F) юридического лица.

3 В кабинете налоговой [создать кассу.](http://wiki.onpay.ru/doku.php?id=%D0%B7%D0%B0%D1%80%D0%B5%D0%B3%D0%B8%D1%81%D1%82%D1%80%D0%B8%D1%80%D0%BE%D0%B2%D0%B0%D1%82%D1%8C_%D0%BA%D0%B0%D1%81%D1%81%D1%83_%D0%B2_%D0%BB%D0%BA)

4 Зарегистрироваться на сайте АТОЛ Онлайн<http://online.atol.ru/>, выбрать при регистрации оператора фискальных данных ОФД.

5 Подписать с помощью подписи договор с АТОЛ и получить от них в кабинете счета, оплатить их.

6 Получить в кабинете АТОЛ данные кассы - прописать их в кабинете налоговой инспекции.

7 Получить в кабинете АТОЛ данные для интеграции (логин и пароль) и прописать их в кабинете Onpay раздел («Фискализация по 54ФЗ») и кабинете АТОЛ-а.

8 Проверить, что чеки при оплате присылаются на мейл покупателю, отражаются в кабинете АТОЛ и кабинете ОФД.

Общая информация по сервису АТОЛ

1. Официальный сайт АТОЛ Онлайн <http://online.atol.ru>

2. Общие изменения закона 54-ФЗ в части интернет-торговли Вы можете скачать по ссылке <http://fs.atol.ru/>

3. Общая информация по нашему сервису АТОЛ Онлайн представлена на официальном канале Youtube.

4. Пошаговое руководство по взаимодействию с сервисом АТОЛ Онлайн «с нуля» Вы можете скачать со ссылке <http://fs.atol.ru>

Утилита АТОЛ Онлайн, которая позволяет регистрировать чеки в формате JSON прямо с ПК, скачать можно по ссылке <http://fs.atol.ru>

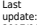

2017/06/19 06:08 зарегистрироваться\_в\_офд http://wiki.onpay.ru/doku.php?id=%D0%B7%D0%B0%D1%80%D0%B5%D0%B3%D0%B8%D1%81%D1%82%D1%80%D0%B8%D1%80%D0%BE%D0%B2%D0%B0%D1%82%D1%8C%D1%81%D1%8F\_%D0%B2\_%D0%BE%D1%84%D0%B4&rev=1497848922

**[http://wiki.onpay.ru/doku.php?id=%D0%B7%D0%B0%D1%80%D0%B5%D0%B3%D0%B8%D1%81%D1%82%D1%80%D0%B8%D1%80%D0%BE%D0%B2%D0%B0%D1%82%D1%8C%D1%81%D1%8F\\_%D0%B2\\_%D0%BE%D1%84%D0%B4&rev=1497848922](http://wiki.onpay.ru/doku.php?id=%D0%B7%D0%B0%D1%80%D0%B5%D0%B3%D0%B8%D1%81%D1%82%D1%80%D0%B8%D1%80%D0%BE%D0%B2%D0%B0%D1%82%D1%8C%D1%81%D1%8F_%D0%B2_%D0%BE%D1%84%D0%B4&rev=1497848922)**

## From: <http://wiki.onpay.ru/>- **Onpay.ru Wiki**

Permanent link:<br>http://wiki.onpay.ru/doku.php'

Last update: **2017/06/19 06:08**

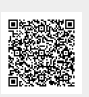